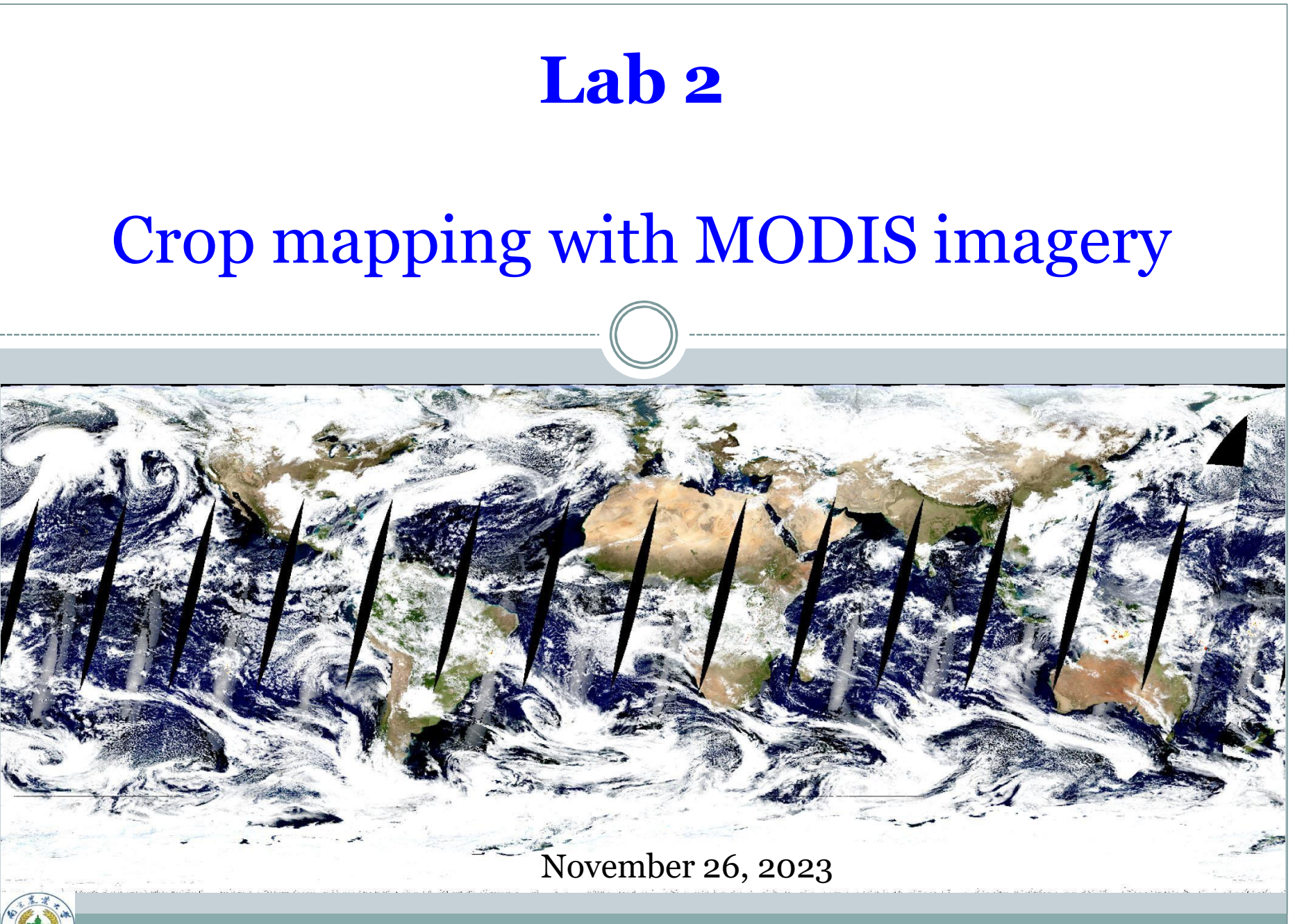

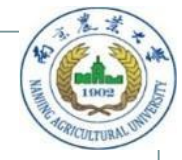

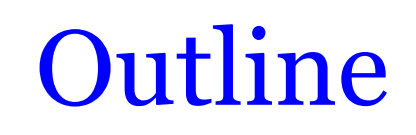

- MODIS data download
- MOD09A1 data product pre-processing
- Vegetation index calculation
- Rice planting area mapping and acreage estimation

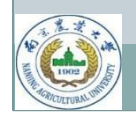

### **Why detect rice using MODIS data products?**

- Regional-scale analyses of crop growth monitoring, productivity forecasting, and water resource management require updated maps of paddy rice fields.
- The MODIS instrument scans the entire surface of the Earth every one to two days.
- MODIS measures 36 spectral bands and it acquires data at three spatial resolutions: 250 m, 500 m, and 1 km.
- Above all, scholars can use nearly 20 years of MODIS imagery in archive.

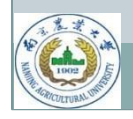

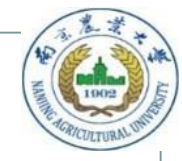

### **Introduction to MODIS**

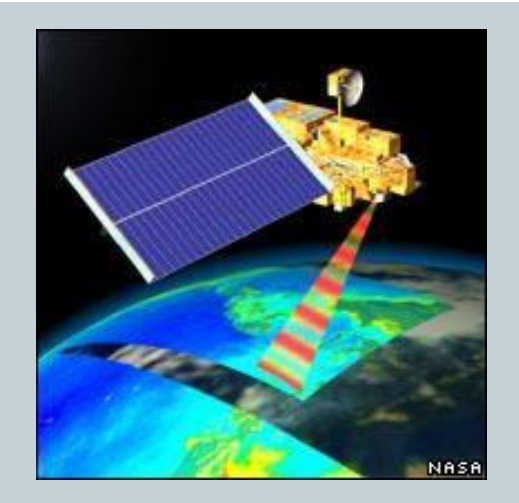

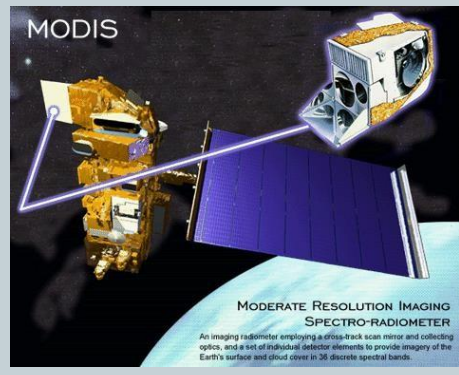

MODIS: 2330 km Landsat 8: 190 km

- Moderate Resolution Imaging Spectroradiometer
- Aboard the Terra (EOS AM, launched in 1999/12) and Aqua (EOS PM, launched in 2002/05) satellites
- Spatial resolution:
	- 250 m (bands 1-2)
	- 500 m (bands 3-7)
	- 1000 m (bands 8-36)
- Quantization: 12 bits
- Field of view:  $+55^\circ$
- Swath width: 2,330 km across-track

### **Review of MODIS band designations**

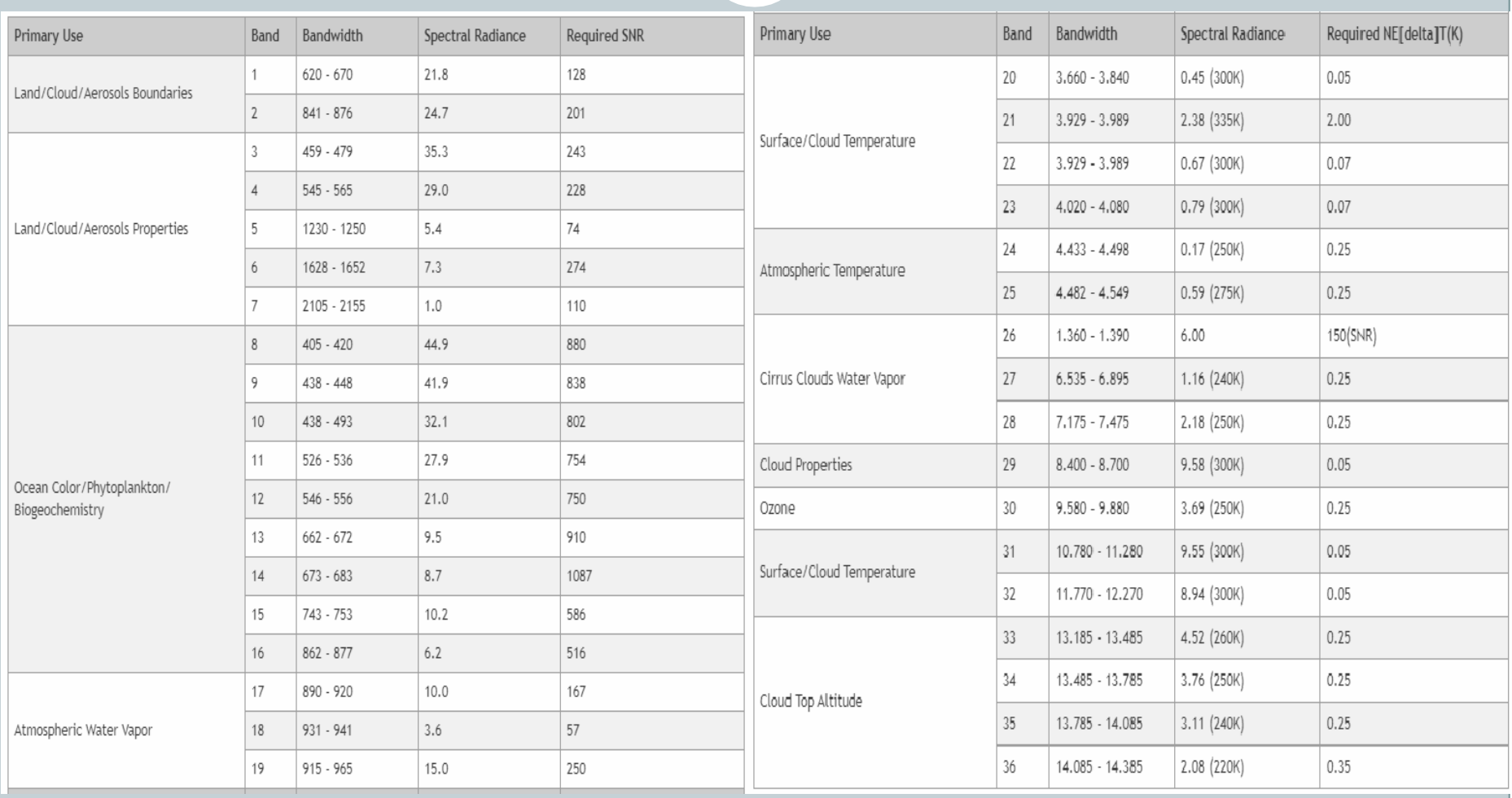

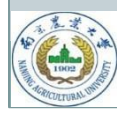

## **Test data: a tiled product MOD09A1**

#### Filename MOD09A1.A2021169.h27v05.061.2021178065421.hdf

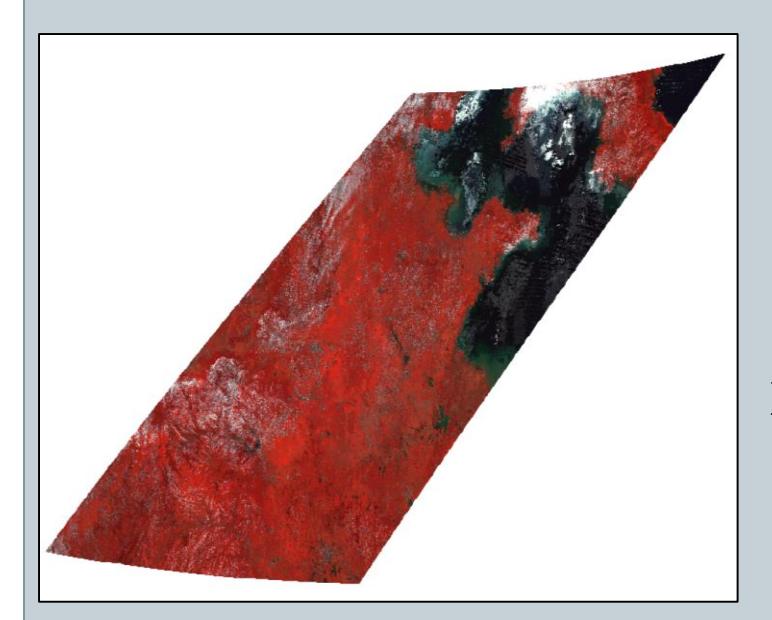

A false color composite (2-4-3)

#### **Product info**

- Product name: MOD09A1
- Time of acquisition: 2021-06-18
- Data type = "MODIS/Terra Surface Reflectance 8-Day L3 Global 500m SIN Grid"

#### **MODIS Naming Convention**

- MOD09A1 Product Short Name
- A2021169- Julian Date of Acquisition (A- YYYYDDD)
- h27v05 Tile Identifier (horizontalXXverticalYY)
- 061 Collection Version
- 2021178065421 Julian Date of Production (YYYYDDDHHMMSS)
- .hdf Data Format (HDF-EOS)

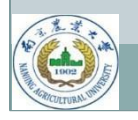

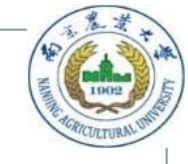

### **Test data: a tiled product MOD09A1**

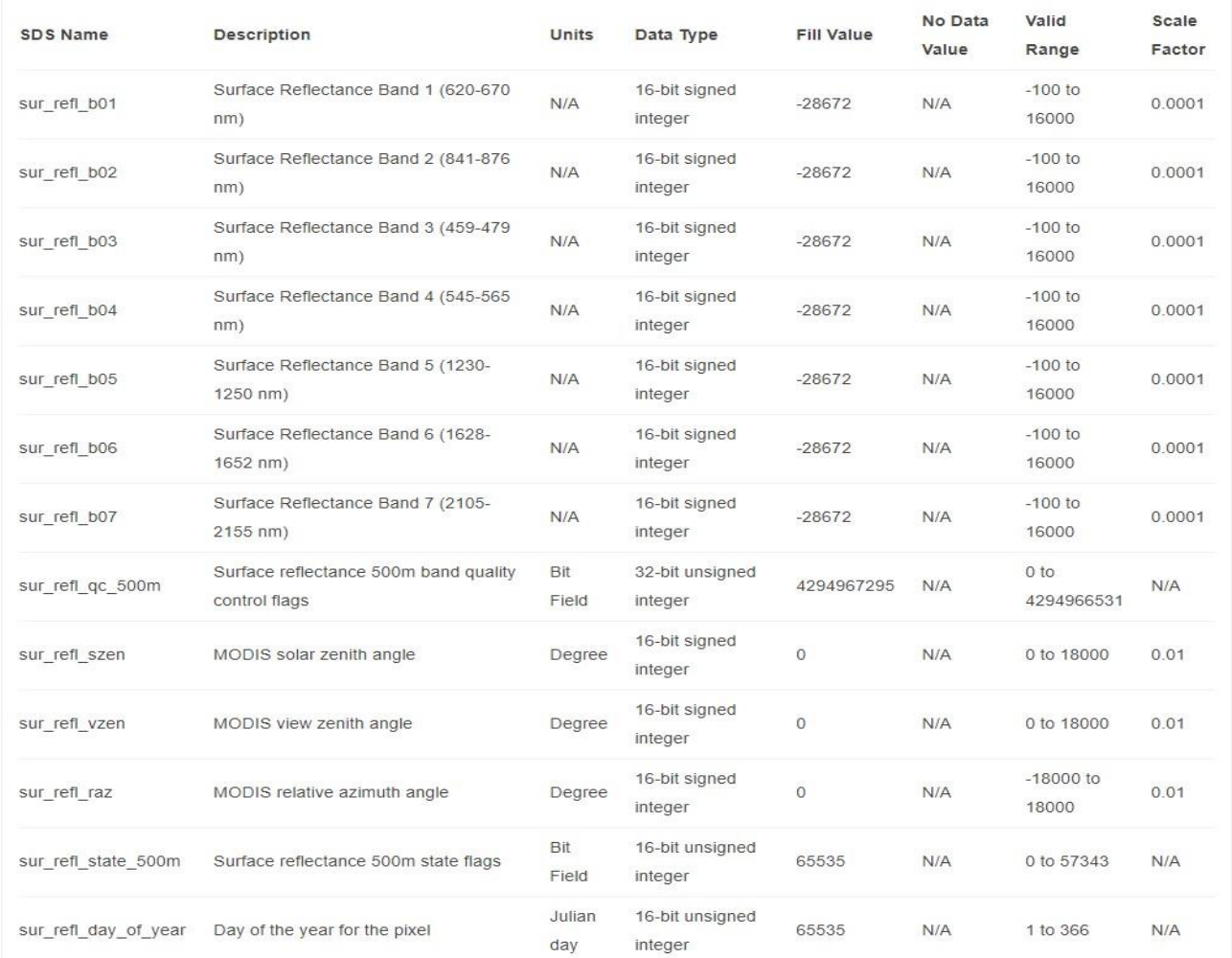

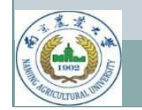

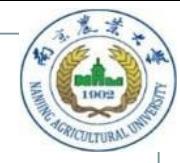

## **Sinusoidal grid tiling system**

- Higher resolution MODIS land products (250 m, 500 m, 1 km) use the Sinusoidal projection system.
- To maintain reasonable file sizes, each projection is divided into a tiled grid.
- Tiles are  $10^{\circ} \times 10^{\circ}$  at the equator.
- The globe is covered by 460 adjacent non-overlapping tiles.

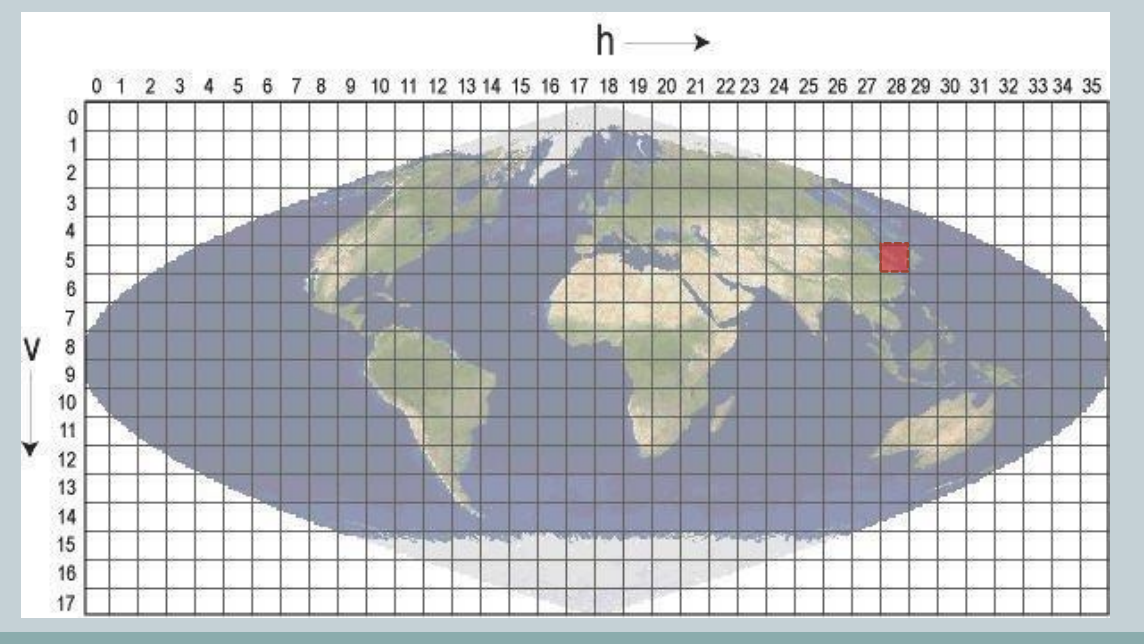

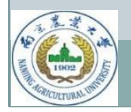

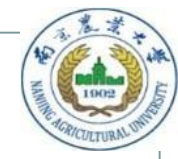

### **Projections for MODIS products**

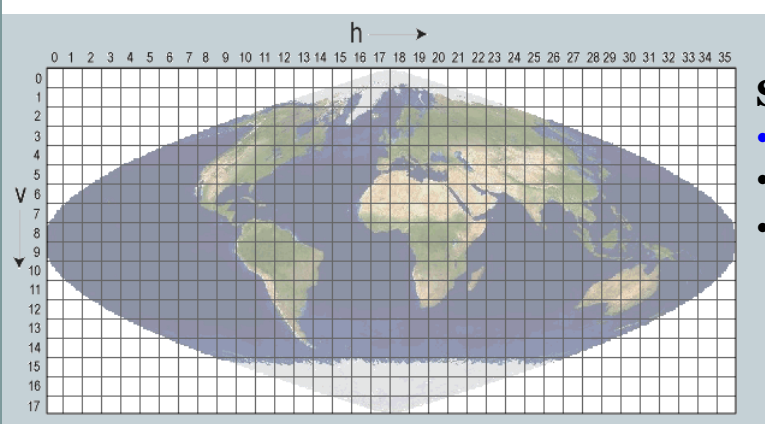

#### **Sinusoidal Tile Grid**

- Sinusoidal (SIN) projection
	- 10 ° by 10 ° at the equator
	- Used for land products at 250, 500 and 1000 m resolutions

#### North Pole

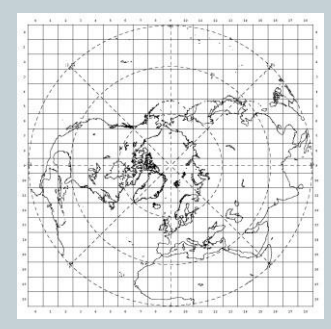

#### South Pole

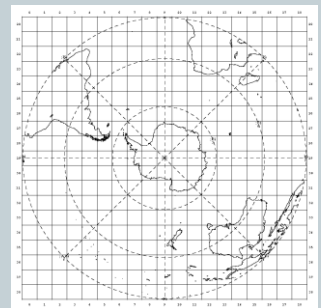

**Lambert Azimuthal Equal-Area Tile Grids (Polar)**

- Lambert Azimuthal Equal Area projection
- Used only for sea ice products

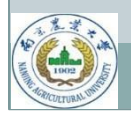

Remote sensing for agricultural applications: principles and techniques (2023-2024)

#### **Climate Modeling Grid (CMG)**

- Geographic Lat/Lon projection
- Used for land projects at 0.05 degrees

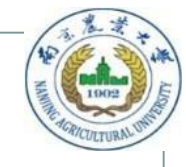

## **What to do with this MOD09A1 tile ?**

- 1. Image reprojection
- 2. Image displaying
- 3. Image stacking
- 4. Image cropping
- 5. Vegetation index calculation
- 6. Rice planting area extraction

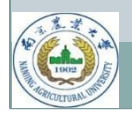

### **How to reproject MOD09A1 by MRT?**

- Install Java
- Record installation location

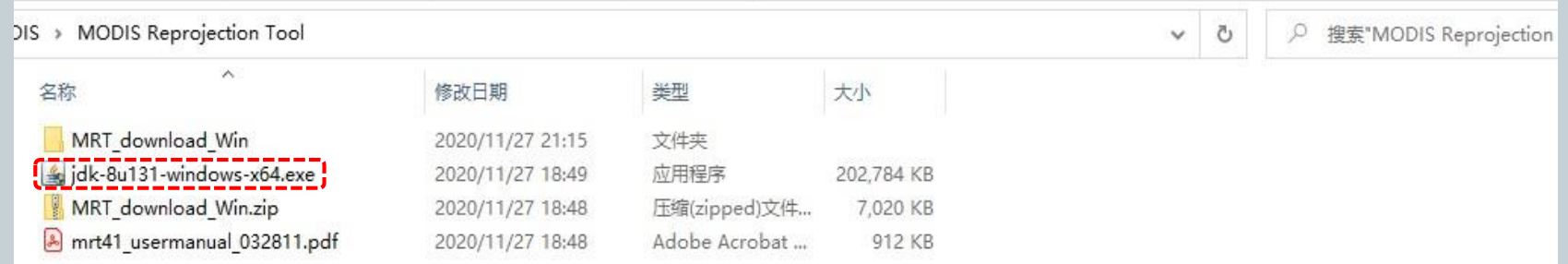

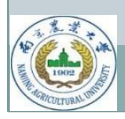

### **How to reproject MOD09A1 by MRT?**

- Create a new folder named MRT under the designated folder (e.g., J:\Modis). The software will be stored in that directory later.
- Double-click the mrt\_install.bat file to install , then restart computer.

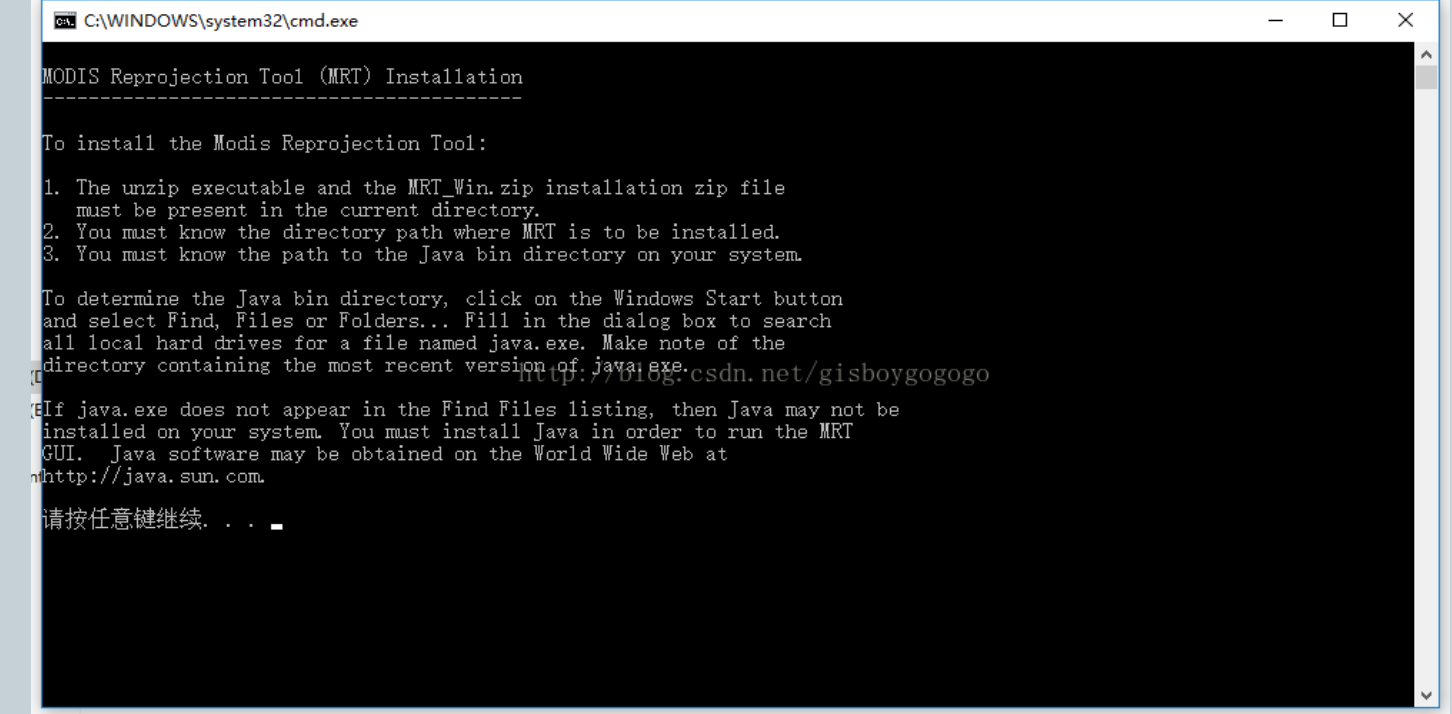

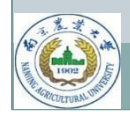

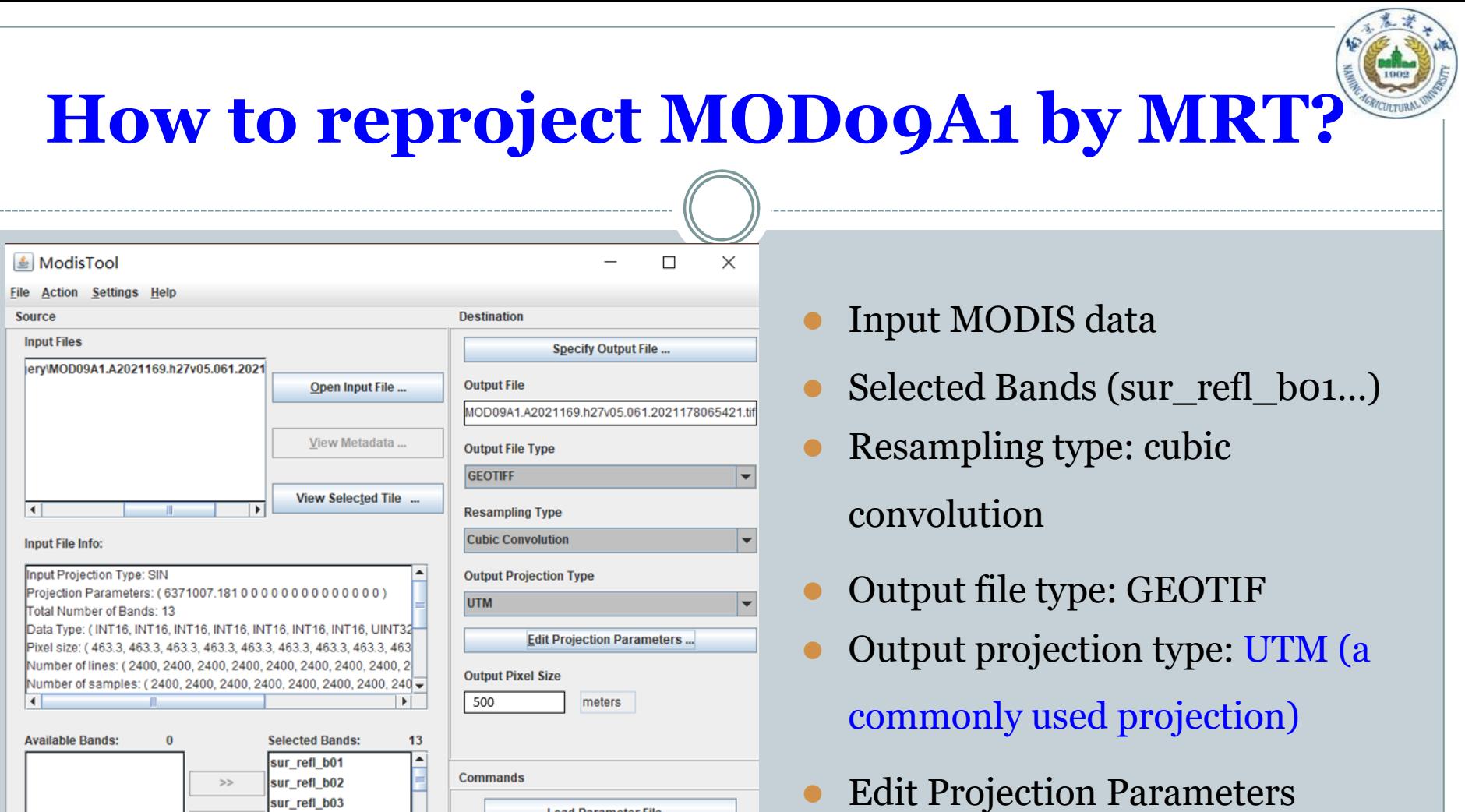

Click run

Remote sensing for agricultural applications: principles and techniques (2023-2024)

**Convert Format** 

Load Parameter File ...

Save Parameter File ...

Exit

**Parameter File** 

 $Run$ 

sur\_refl\_b03

sur\_refl\_b04

sur\_refl\_b05

Longitude

117.486656023

115.470053824

⋤

 $\overline{\phantom{a}}$ 

 $<<$ 

Input Lat/Long

Latitude

39.999999996

29.999999997

**Spatial Subset:** 

**UL Corner:** 

**LR Corner:** 

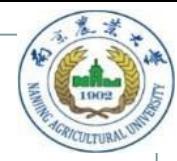

### **Projection parameters**

• If Lon/Z and Lat/Z are zeros, we should set up the UTM Zone number.

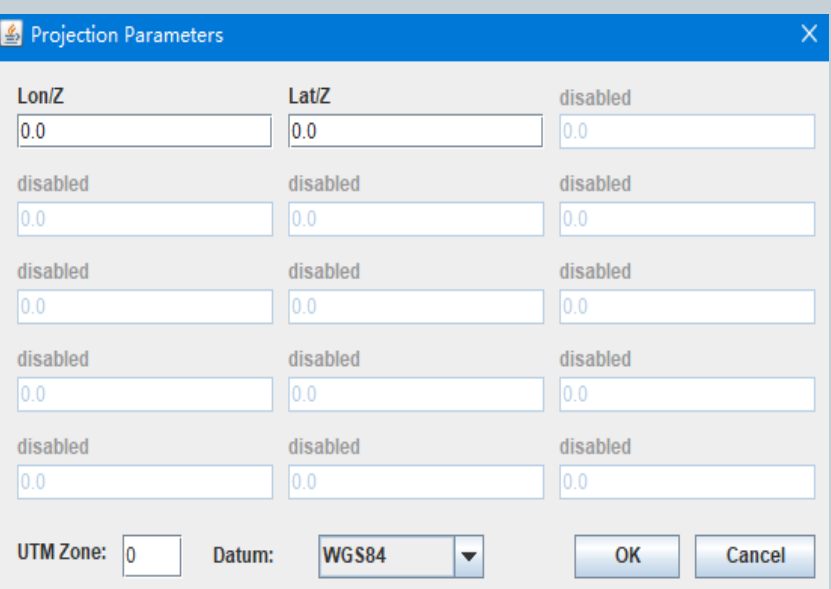

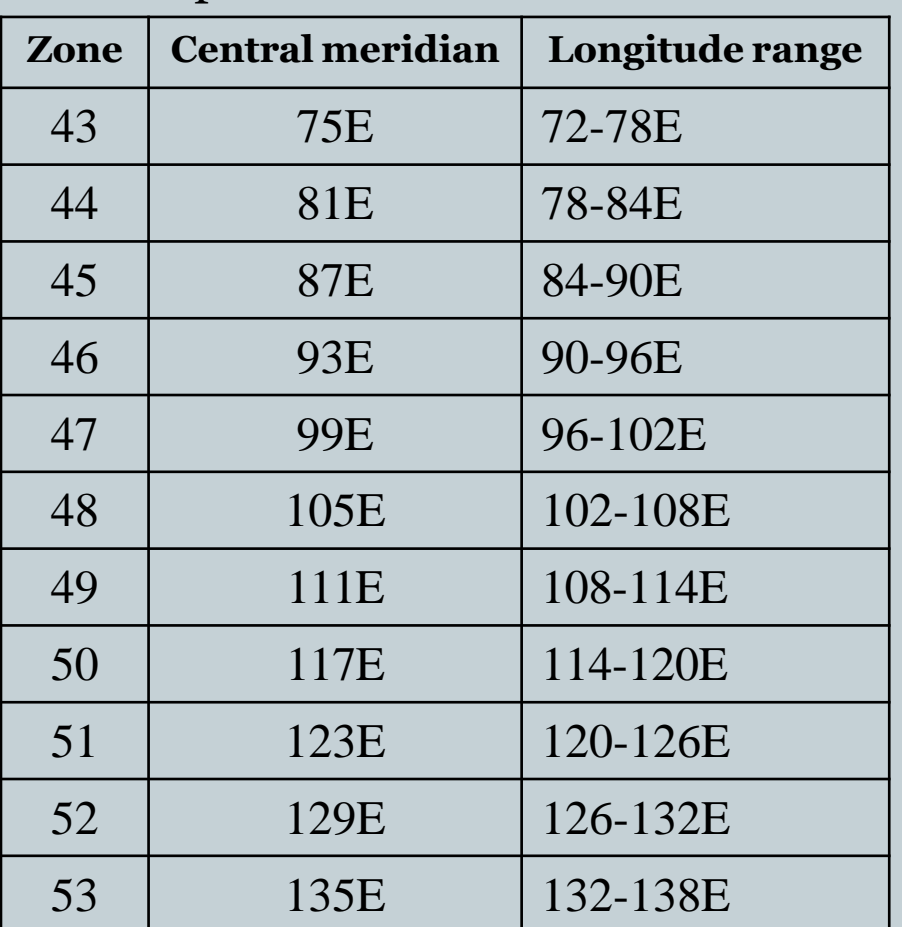

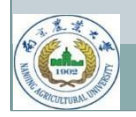

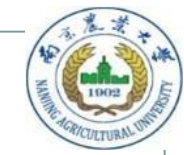

### **Image layer stacking**

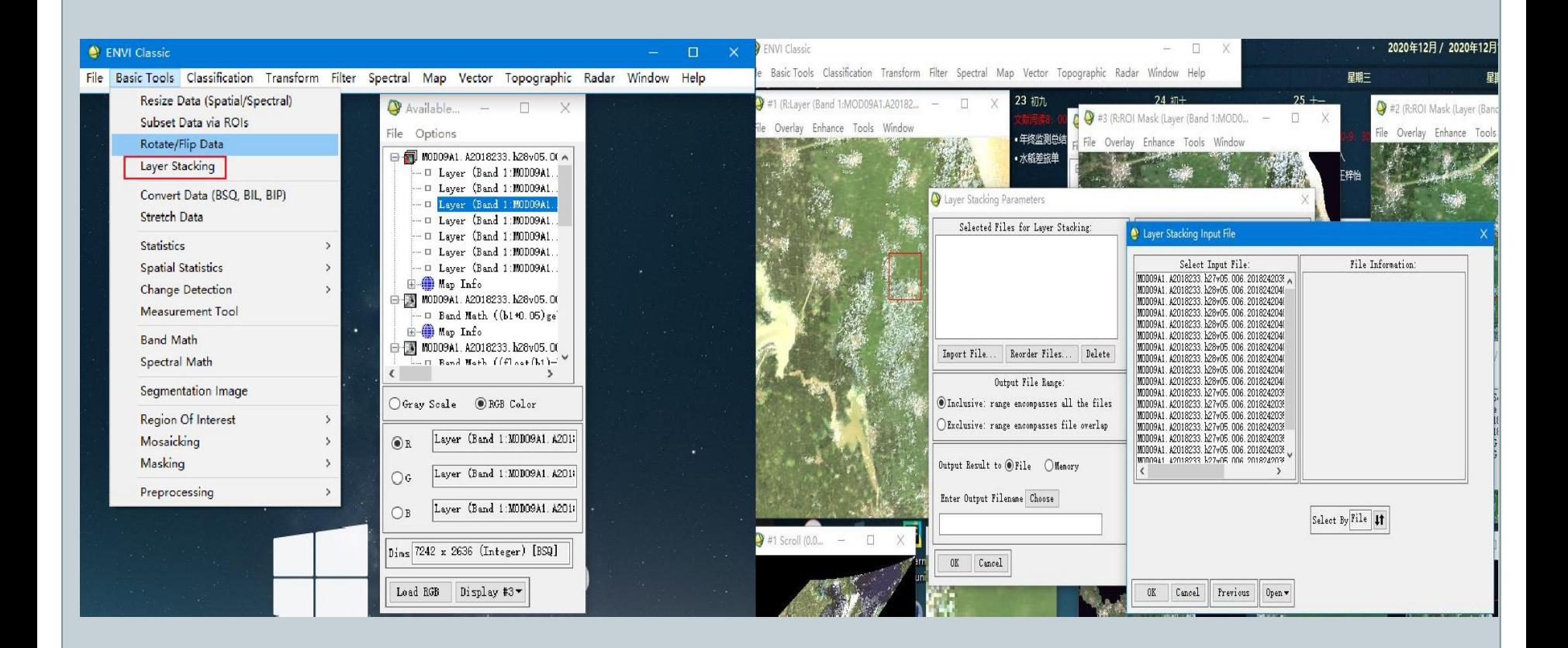

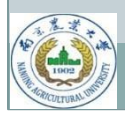

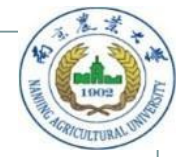

## **Image Cropping**

#### Basic Tools -> Subset data via ROIs

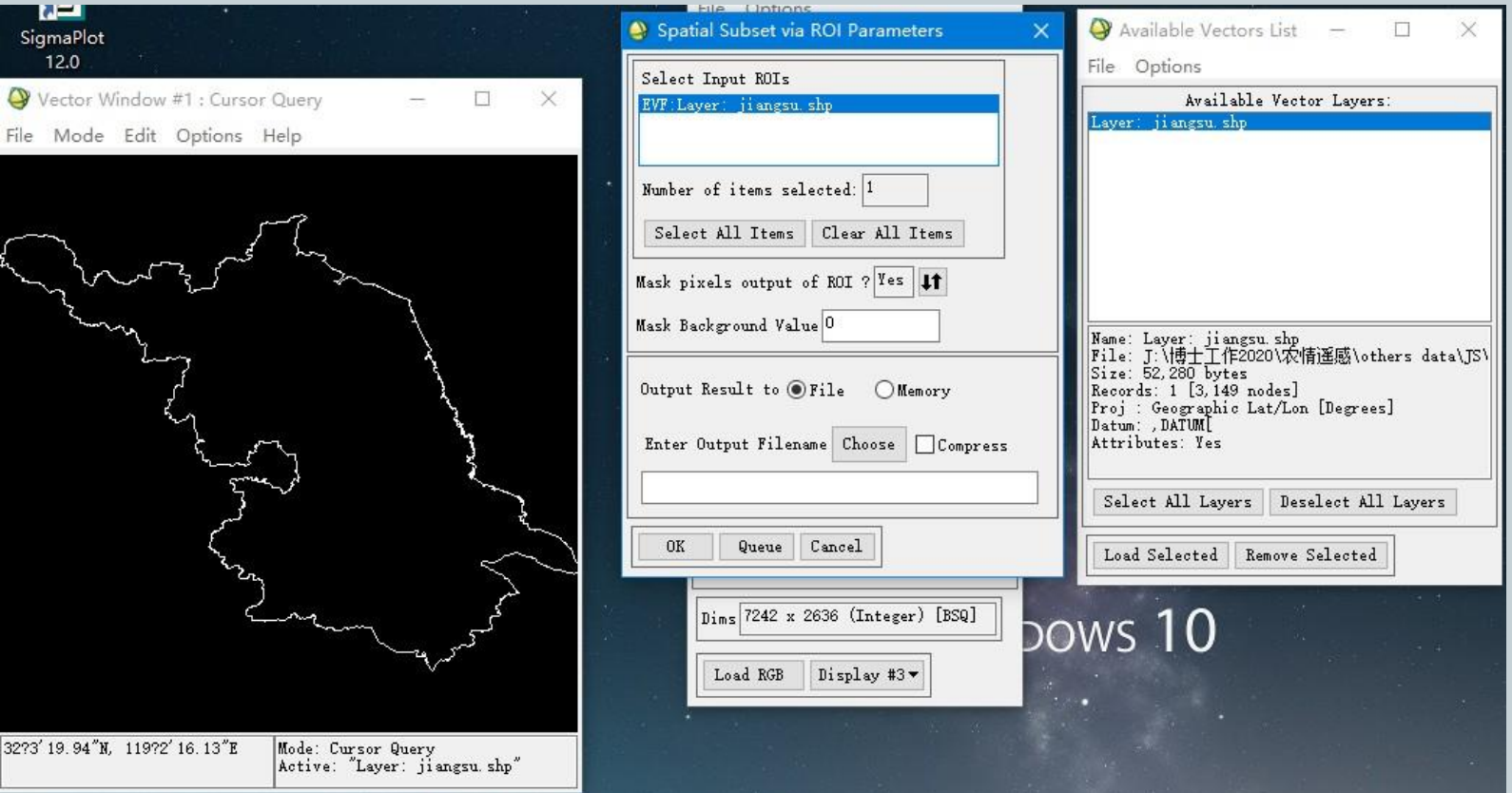

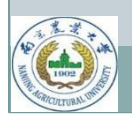

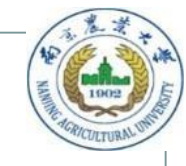

## **Vegetation index calculation**

Normalized Difference Vegetation Index (NDVI)

- Sensitive to vegetation greenness and biomass Land Surface Water Index (LSWI)
- Sensitive to vegetation water content

Enhanced Vegetation Index (EVI)

- has improved sensitivity to high-biomass regions
- is less sensitive to canopy background and atmospheric influences

$$
NDVI = \frac{\rho_{NIR1} - \rho_{Red}}{\rho_{NIR1} + \rho_{Red}} \qquad (1) \qquad LSWI = \frac{\rho_{NIR1} - \rho_{SWIR1}}{\rho_{NIR1} + \rho_{SWIR1}} \qquad (2)
$$

$$
EVI = 2.5 \times \frac{\rho_{NIR1} - \rho_{red}}{\rho_{NIR1} + 6.0 \rho_{red} - 7.5 \rho_{blue} + 1}
$$
(3)

Notes:The ranges and spatial resolution of the 7 bands are listed as follows: Band 1 (red: 620~670 nm),Band 2 (NIR1: 841~876 nm), Band 3 (blue:459~479 nm), Band 4 (green: 545~565 nm), Band 5 (NIR2: 1230~1250 nm), Band6 (SWIR1: 1628~1652 nm), and Band 7(SWIR2: 2105~2155 nm).

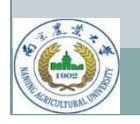

### **Paddy rice planting area extraction**

• Thresholds for extracting the rice planting area from MODIS imagery:  $\Diamond$  LSWI>0.12,  $\Diamond$  EVI (or NDVI)<0.26 and  $\Diamond$  LSWI+0.05  $\geq$  EVI (or NDVI)

(Xiao et al,2005; Sun et al,2009; Feng et al,2019)

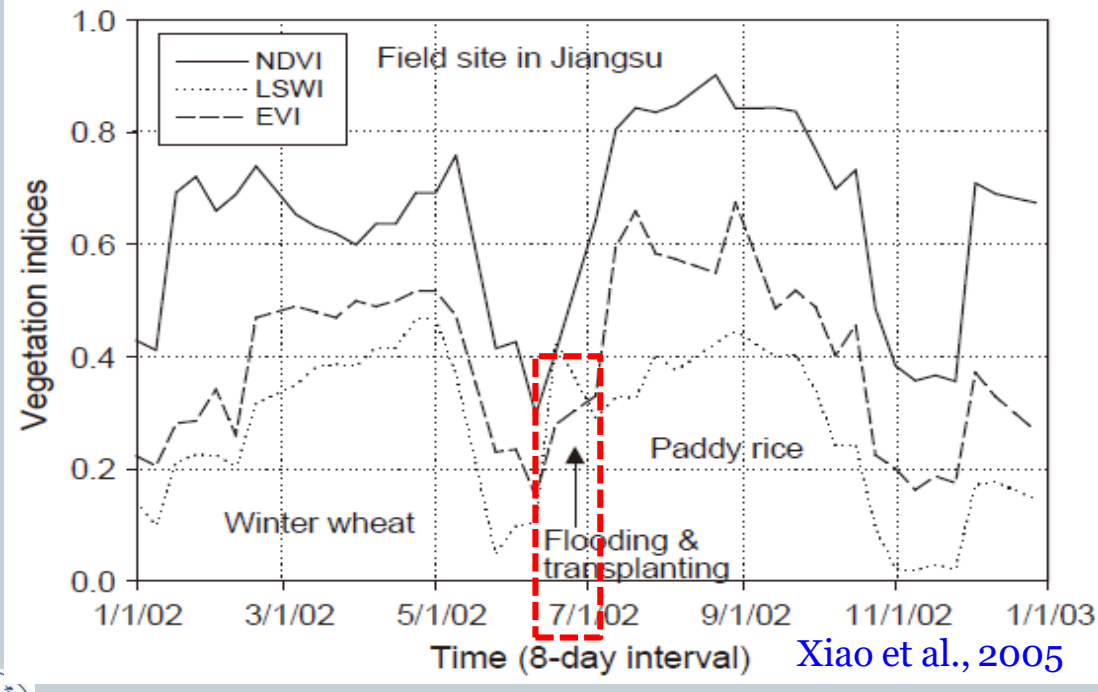

Only one image of DOY 160-190 is necessary.

Transplanting period across Jiangsu:

• From mid-June to early July **(DOY 160-190)**

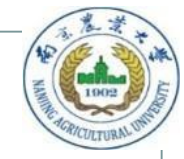

## **MODIS download**

- Search and Bulk-Download Data-EarthData <https://search.earthdata.nasa.gov/>
- Browse and Download Data LAADS DAAC <https://ladsweb.modaps.eosdis.nasa.gov/search/>
- More information at <https://lpdaac.usgs.gov/products/mod09a1v006/>

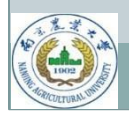

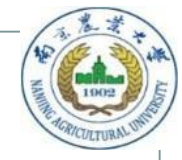

### **Notes**

### **Things to prepare:**

- An Earthdata account
- Stable internet connection

### **General Steps:**

- Registration for Earthdata
- Log in
- Set up parameters to search data
- Search data
- Check results and select data
- Order data (free)
- Download

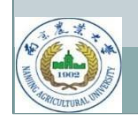

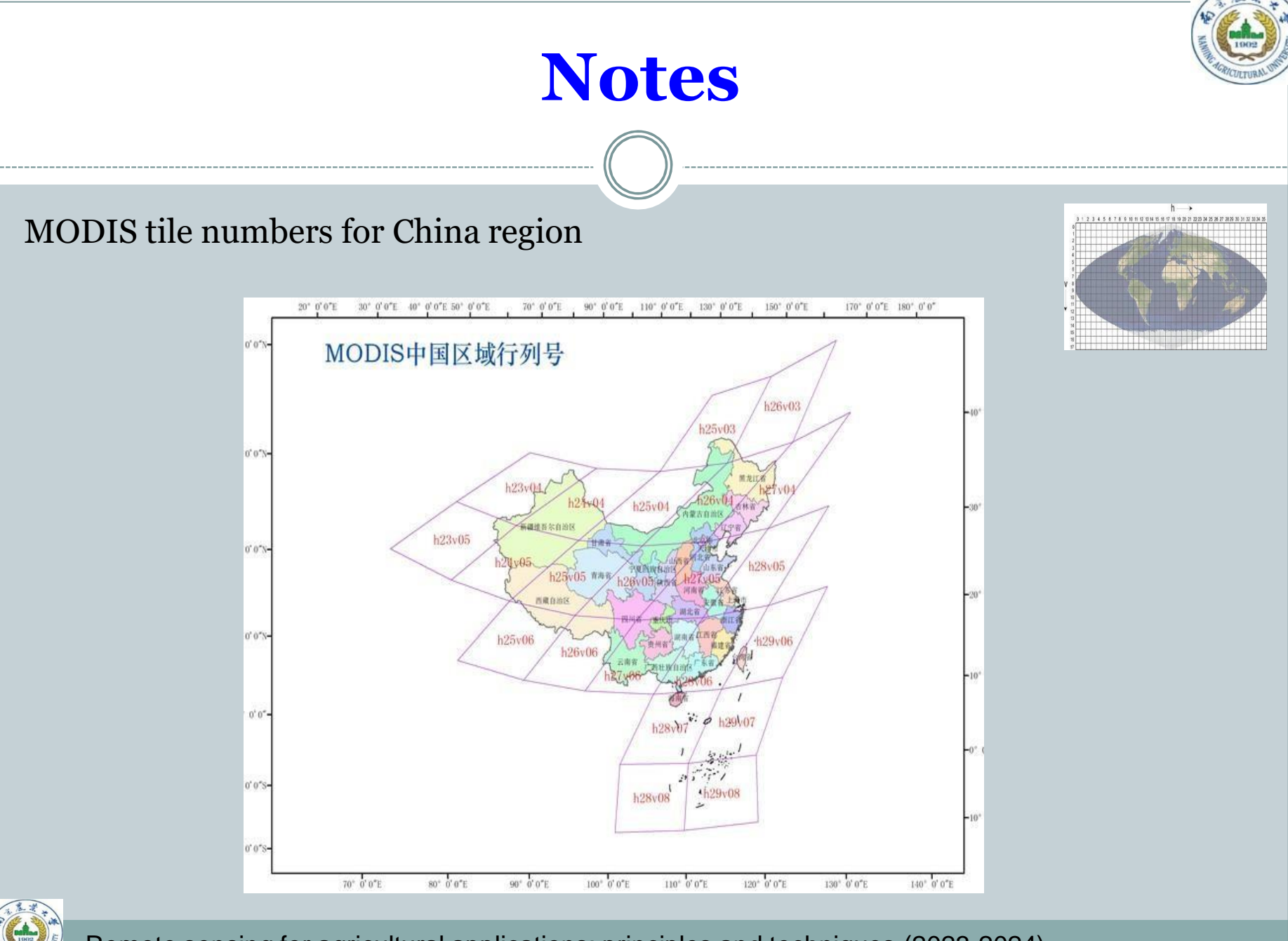

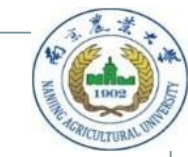

## **Download MODIS images**

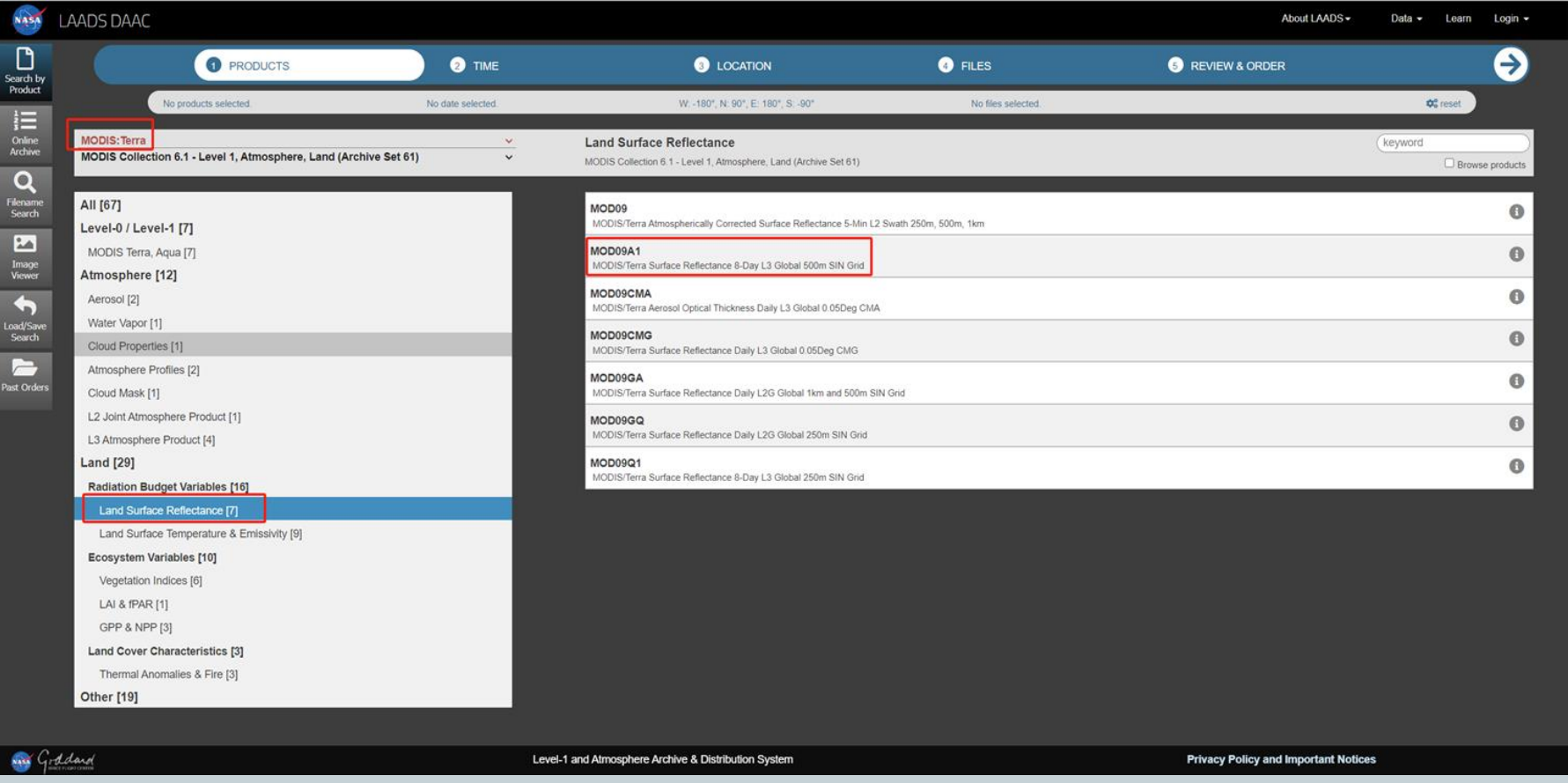

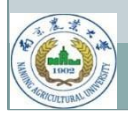

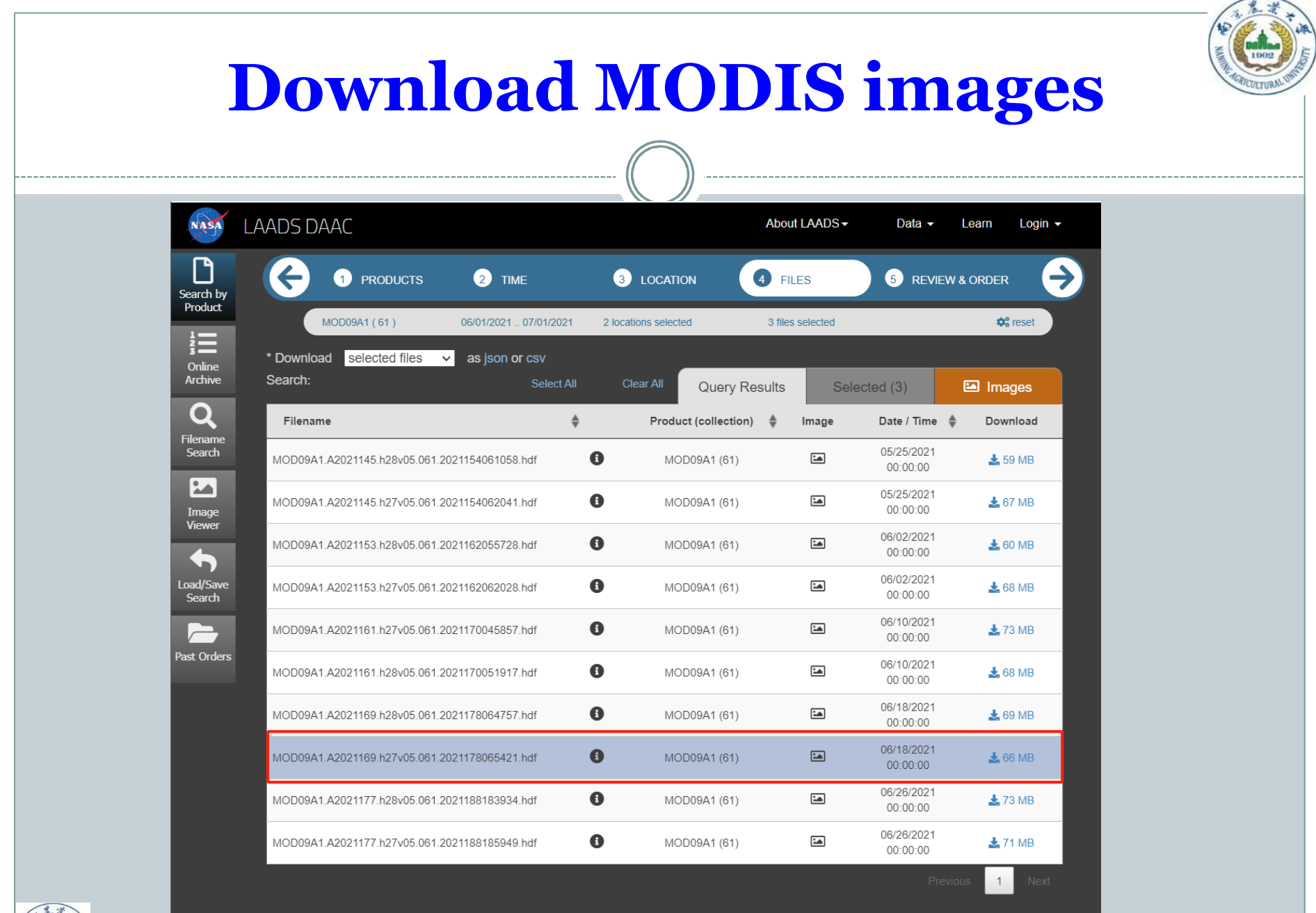

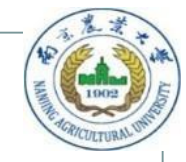

## **Lab project**

### **Assignments (60**%):

- 1. Image downloading. Download one cloudless tile of MOD09A1 from the transplanting period between **2018- 2023.** The tile should cover one of the three rice production cities in Jiangsu (Suqian: h27v05, Taizhou: h28v05, & Huai'an: h27v05).
- 2. Reprojection. Using MRT to reproject the MOD09A1 images. And the new projection must be UTM.
- 3. Layer stacking. Stack up the seven multispectral bands by wavelength and generate a seven- band image file. Save this file in ENVI Standard format.  $(1 \times 2$  files)

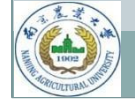

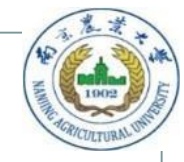

## **Lab project**

### **Assignments (60**%):

- 4. Image cropping. Crop the seven-band file with the city boundary (shapefile). Save this seven-band subset image file in ENVI Standard format.  $(1 \times 2$  files)
- 5. Calculation of vegetation indices. Derive NDVI, EVI and LSWI from each MODIS subset image.  $(3 \times 2$  files)
- 6. Rice map creation. Make a map of paddy rice planting area. (1 JPEG file  $+$  1 pair of .dat & .hdr files)

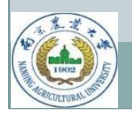

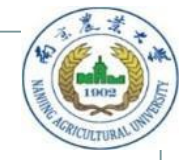

# **Lab project**

### **Answer questions(40%):**

- 1. Derive the rice planting area (in km2) in your selected municipality. Calculate the difference between your result and government statistics data relative to the government reported value (100%  $\times$  diff/stats). (20%)
- 2. What could be the main sources of error that affect the accuracy of area estimation? Why? What do you think is worth investigation in the future to further improve the accuracy? (20%)

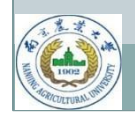

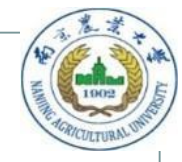

### **Image download:**

One MOD09A1 Image should be download from the LAADS DAAC

### **Image projection:**

Following the step of MRT

#### **Image stacking:**

Basic Tools->layer stacking

#### **Image cropping:**

Basic Tools->Subset data via ROIs

### **Calculation of vegetation indices:**

Basic Tools->Band math

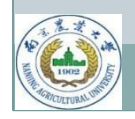

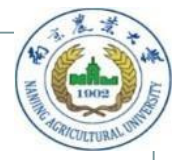

### **Rice map creation:**

#### Basic Tools->Band math

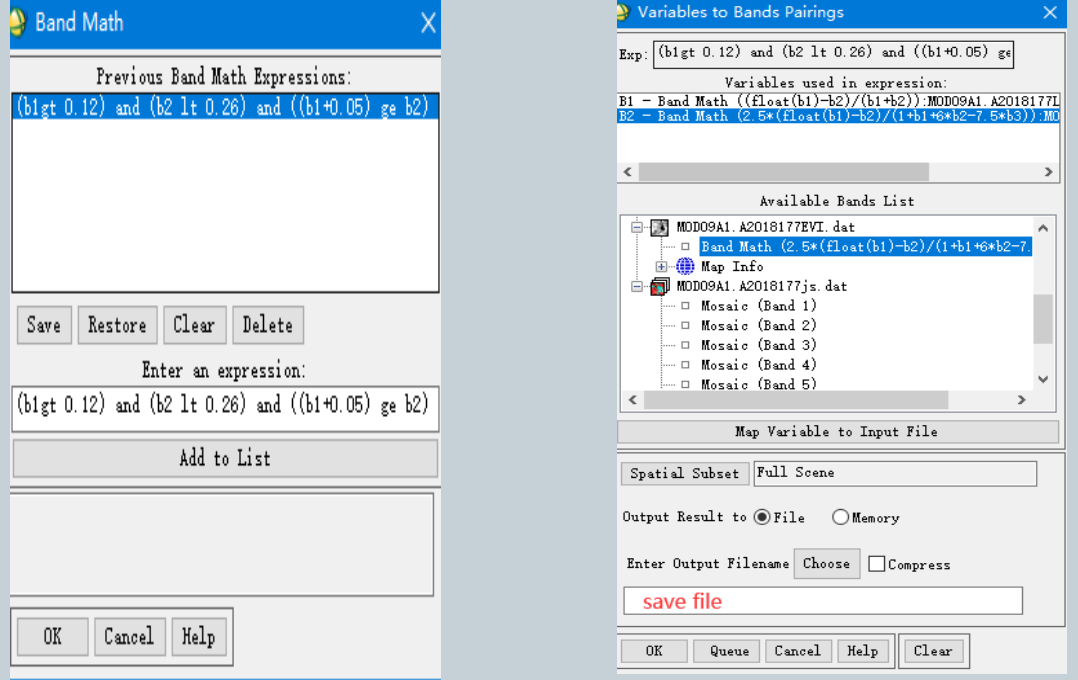

This formulas are LSWI>0.12, EVI<0.26 and LSWI+0.05  $\geq$ EVI B1 is LSWI ,B2 is EVI.

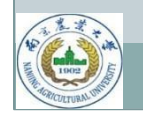

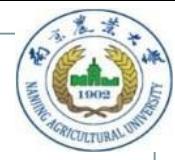

### **Map rice:**

- Load display the file
- Overlay->Density slice

#### $\circ$  File- $>$  save image file - $>$  image file

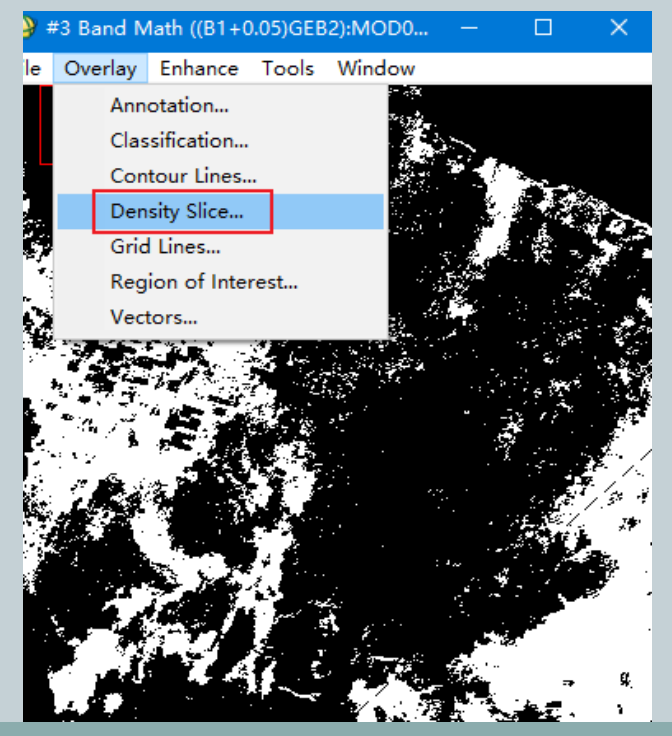

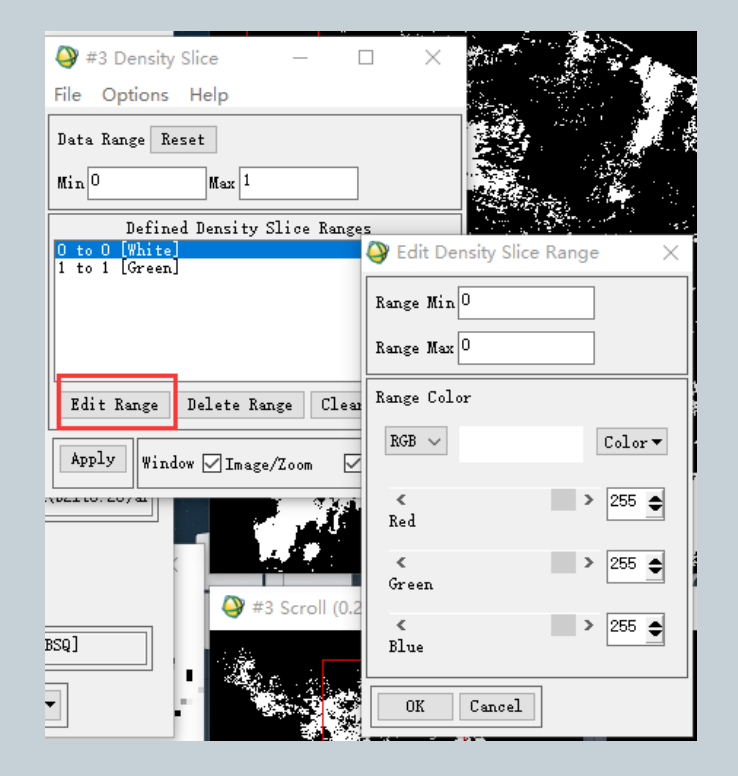

Make the (0 to 0) white color, then click Apply

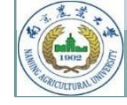

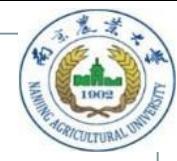

### **Calculation of rice planting area:**

o Right click on map file->Quick stats...

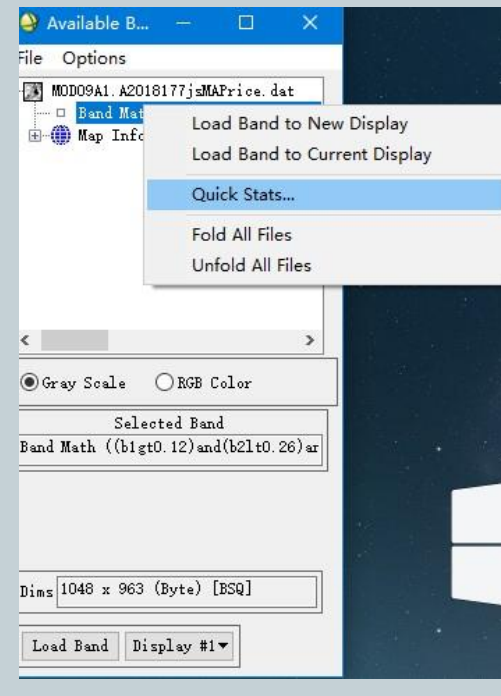

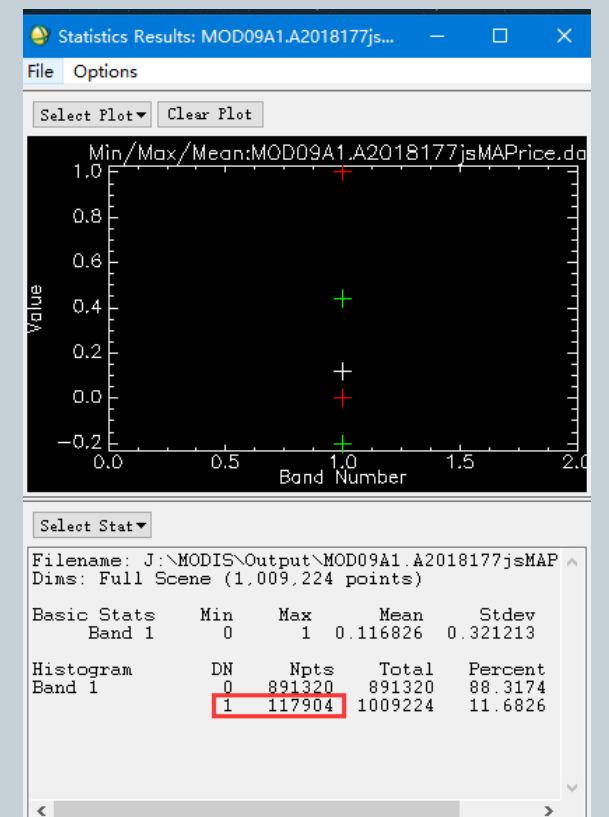

Check the number of pixels with  $DN = 1$ .

Then Jiangsu rice area is 117904 \*0.500\*0.500  $=29476$  km<sup>2</sup>

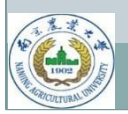